УДК 004

ż

## **Разработка текстовой игры «Симулятор ларька» на QSP**

*Кочитов Михаил Евгеньевич* 

*Приамурский государственный университет им. Шолом-Алейхема студент* 

*Лучанинов Дмитрий Васильевич Приамурский государственный университет им. Шолом-Алейхема старший преподаватель кафедры информационных систем, математики и методик обучения*

#### **Аннотация**

В данной статье продемонстрирован процесс создания текстовой игры «Симулятор ларька» в программе QSP. Рассмотрены текстовые игры на различных ресурсах.

**Ключевые слова:** текстовая игра, книга-игра, разработка игры, симулятор, QSP, ларек

### **Text Game Development Simulator kiosk on QSP**

*Kochitov Mikhail Evgenevich Sholom-Aleichem Priamursky State University student* 

*Luchaninov Dmitry Vasilievich Sholom-Aleichem Priamursky State University Senior Lecturer*

#### **Abstract**

This article demonstrates the process of creating the text game Simulator kiosk in QSP. Text games on various resources are considered.

**Keywords:** text game, book-game, game development, simulator, QSP, kiosk

Огромное количество людей играют в разные игры, такие как видеоигры и настольные. Но есть еще один вид игр, которые называются текстовыми или книги-игры. Книга-игра или текстовая игра представляет с собой обычную книгу с достаточным количеством страниц, в которых содержится различный текст, который описывает происходящее в этой книге, но она имеет игровые элементы, так как в каждой странице, после сюжетного текста будут написаны варианты, как поступить дальше, в зависимости что читатель выберет он переместится на указанную страницу книги, чтобы дальше «проходить сюжет» в самой книге, стремясь полностью дойти до заветной концовки, которых может быть множество, тем самым сделав книгу

с нелинейным сюжетом. Например, вы оказались в какой-то комнате, в которой расположен стол, шкаф, дверь и окно и будут предоставлены варианты, что вы сперва сделаете: подойдете к столу и посмотрите, что на нем, откроете шкаф, попробуете открыть дверь или откроете форточку на окне. Такое описание страницы в книге напоминает нам побег из комнаты или сыграть в роли детектива в поиске улик.

Целью данной статьи является процесс создания текстовой игры Симулятор ларька на QSP (Quest Soft Player). Программа QSP позволяет воспроизводить текстовые игры, которые могут быть ролевыми (РПГ), квестами или даже играми реального времени. Нашу игру мы сделаем в режиме реального времени, так как к другим она вовсе не относится.

Теперь рассмотрим статьи других авторов, которые рассматривали квест-игры. В статье Е.С. Акопяна показаны этапы организации и проведения квест-игры, посвященной изучению прошло и настоящего города Углича и использованием современных технических средств обучения [1]. Д.П.Афанасьева показывает, что квест-игры рекомендуется использовать как средство развития интереса тем, кто учится на уроках физики [2]. В статье О.В.Шатуновой рассматривается ландшафтные квест-игры, которые необходимы для технологической подготовки школьников [3]. Т. Ю. Щукина рассматривает квест-игры, которые надо проводить в детской библиотеке, чтобы набраться опыта [4]. В статье Т.Г.Никитиной и Н.В.Зиновьевой проведено исследование, в котором описывается проведение квест-игры «Путешествие по островку здоровья» для детей старшей группы [5].

Quest-book.ru [6] – это сайт в котором имеется огромный архив книгигр и интерактивных рассказов. Каждая книга-игра имеет правила игры и параграфы, в которых содержится текст, описывающий что сейчас происходит по сюжету. На все параграфы каждый раз надо переходить, чтобы более детально понять сюжет и дойти до какой-либо концовки. В некоторых книгах-играх можно играть вдвоем или с большим количеством игроков, чтобы было интересно играть и веселее, так как чем больше игроков, тем дольше будут игроки «прыгать» по параграфам, дойдя каждый до своей концовки. Бывает такие моменты что в некоторых параграфах потребуется бросить игровые кубики, в которых выпадет случайное число, дающее игроку перейти на указанный параграф, в зависимости что выпало на игральном кубике. Также некоторые книги-игры потребуют каждому игроку завести листочек с различными параметрами и особенностями, которые будут описаны в этой книге. Каждая книга-игра на этом сайте представляет с собой PDF документ, который игроки могут скачать с компьютера и распечатать на бумаге, либо играть на самом компьютере или другом устройстве: планшет или телефон.

## Постулат. 2018. №1 **ISSN** 2414-4487

ż

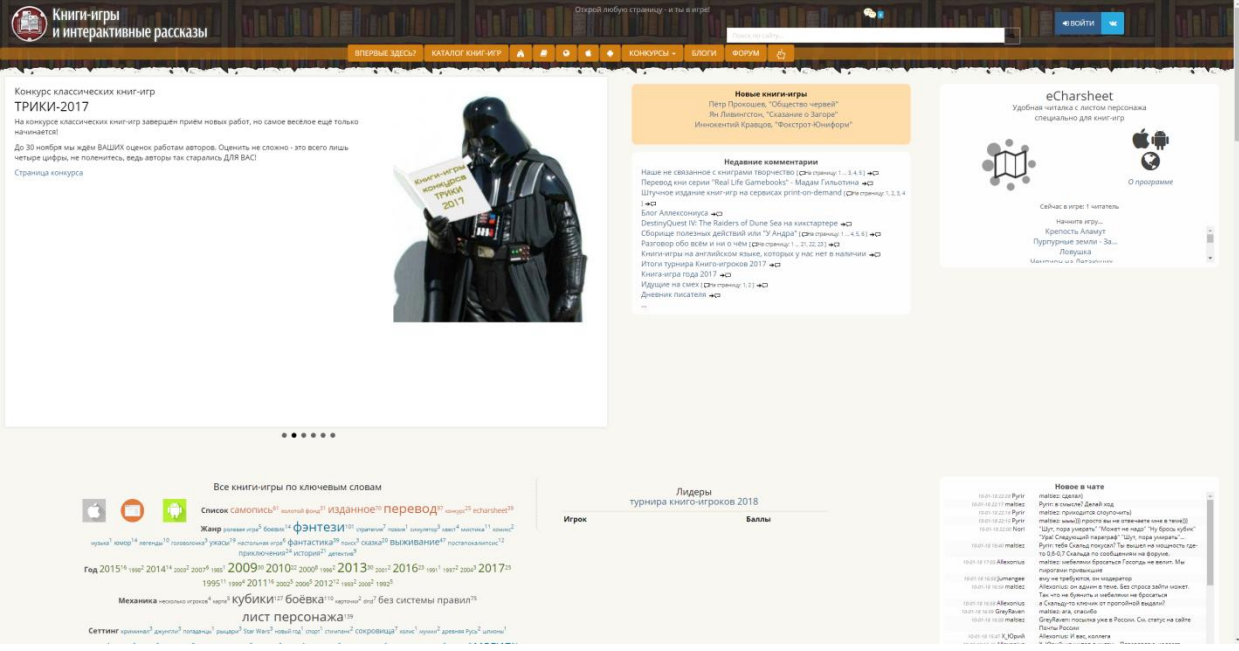

Рис. 1. Главная страница сайта Quest-book.ru

На рисунке 1 показана главная страница этого сайта, в ней видим различные проведенные конкурсы, панель поиска определенных книг-игр, различные категории и ключевые слова, по которым можно найти интересные книги-игры с увлекательным описанием и находящимся внутри нее богатым сюжетом.

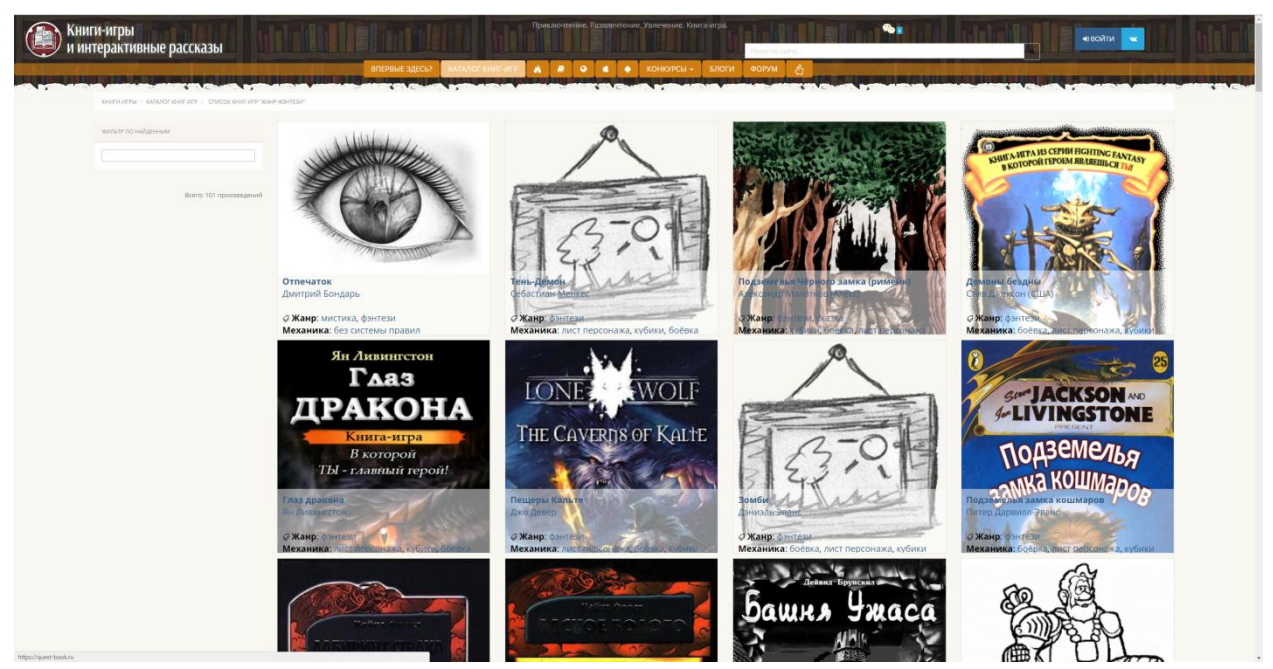

Рис. 2 Список книг-игр на сайте Quest-book.ru

На рисунке 2 изображены различные интересные обложки книг-игр, на которые можно переходить к чему сильнее бросится взгляд и название самой книги.

## Постулат. 2018. №1 ISSN 2414-4487

ż

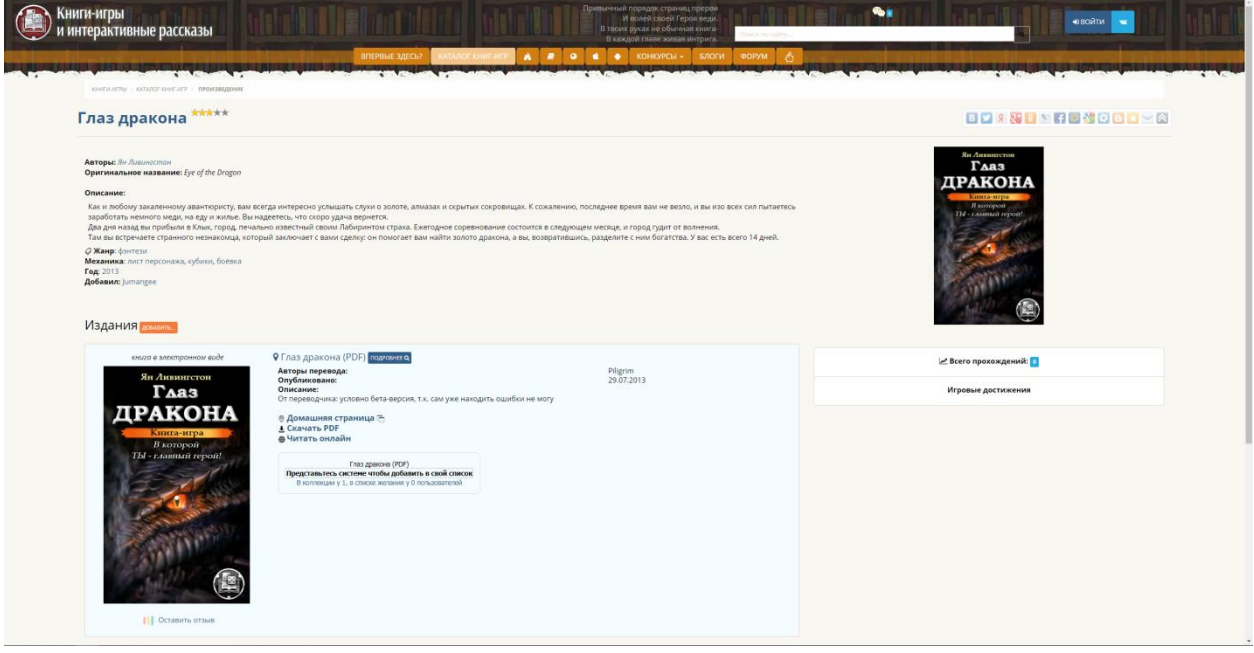

Рис. 3. Страница определенной книги-игры на сайте Quest-Book.ru

Рассматривая рисунок 3 видим, что в нем представлена вся информация о выбранной книге-игре, в ней находится описание, авторы, год издания, переводы и механика, а также возможность скачать книгу в PDF или читать ее онлайн.

QSP.su [7] – это сайт, в котором также находятся книги-игры и текстовые игры, но он отличается от сайта Quest-book.ru тем, что он имеет собственные программные обеспечения, которые позволяют улучшить процесс чтения книг-игр, добавив множество интересных фишек. Для того, чтобы начать играть в любую игру, написанную на QSP, нам потребуется сама программа Quest Soft Player, которая является лаунчером этих всех QSP игр, и позволяет в них играть. В программе Quest Soft Player страницы текстовой игры имеют локации, в которых содержится сам текст и описание на данный момент что происходит в сюжете, какое событие, и внизу предоставлены варианты что делать дальше, которые направляют игрока в определенные локации.

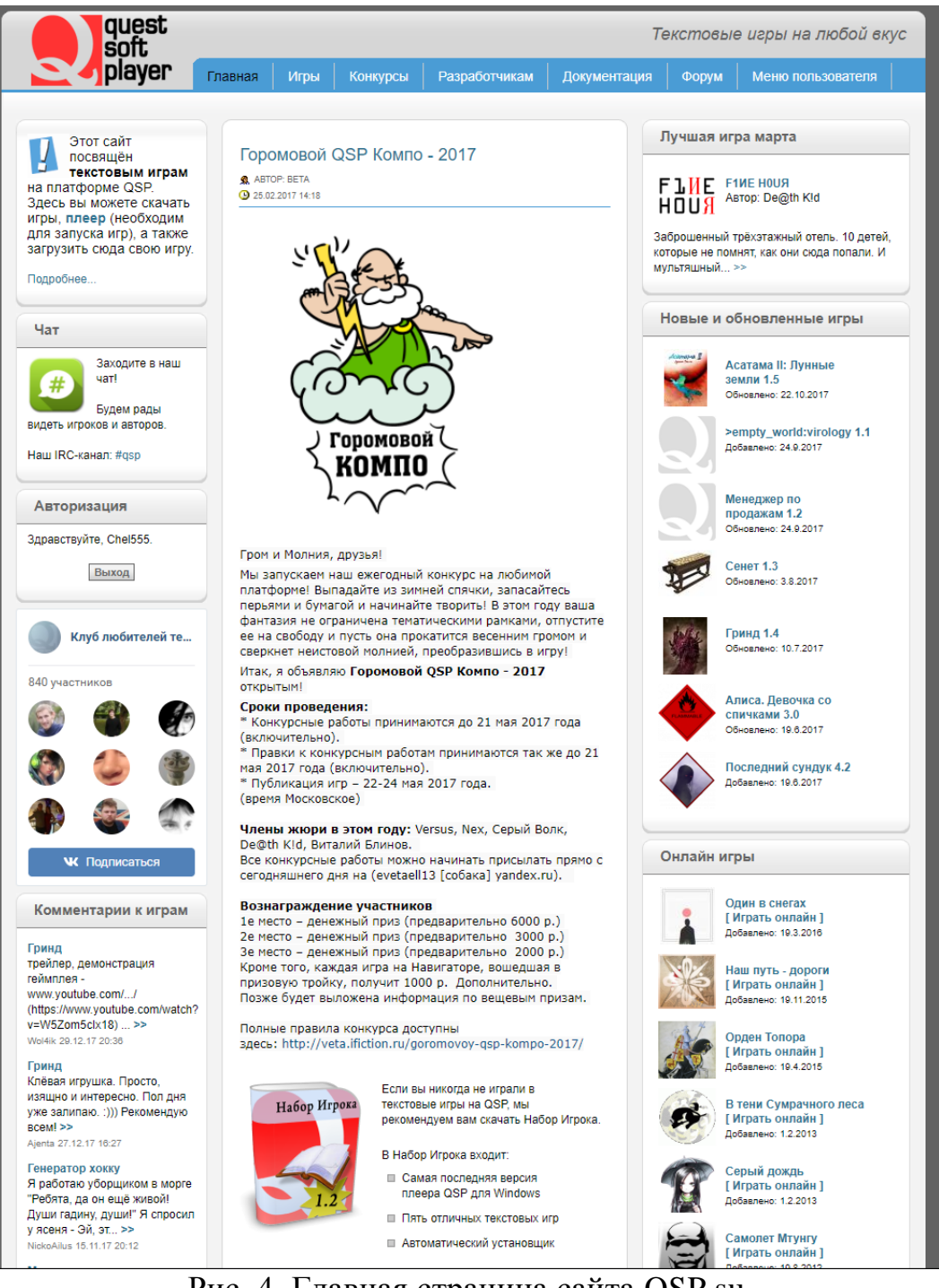

Рис. 4. Главная страница сайта QSP.su

На рисунке 4 изображена главная страница сайта QSP.su, в нем мы видим слева, чат, форму авторизации, окошко людей ВКонтакте, которые подписались на группу и последние комментарии к играм. По центру расположена информация о последнем проводимом конкурсе, в котором дают победителям денежные вознаграждения, также внизу можно скачать набор игрока или саму программу Quest Soft Player, чтобы приступить к прохождению сюжета в текстовых играх. Справа расположены лучшие, новые и онлайн игры, в которые можно перейти, скачать и начать в них играть с помощью программы Quest Soft Player.

Для разработки текстовой игры Симулятор ларька мы и будем использовать сайт QSP.su, в котором скачаем редактор создания этих QSP игр, он называется Quests Generator [8], интерфейс самой программы представлен на рисунке ниже:

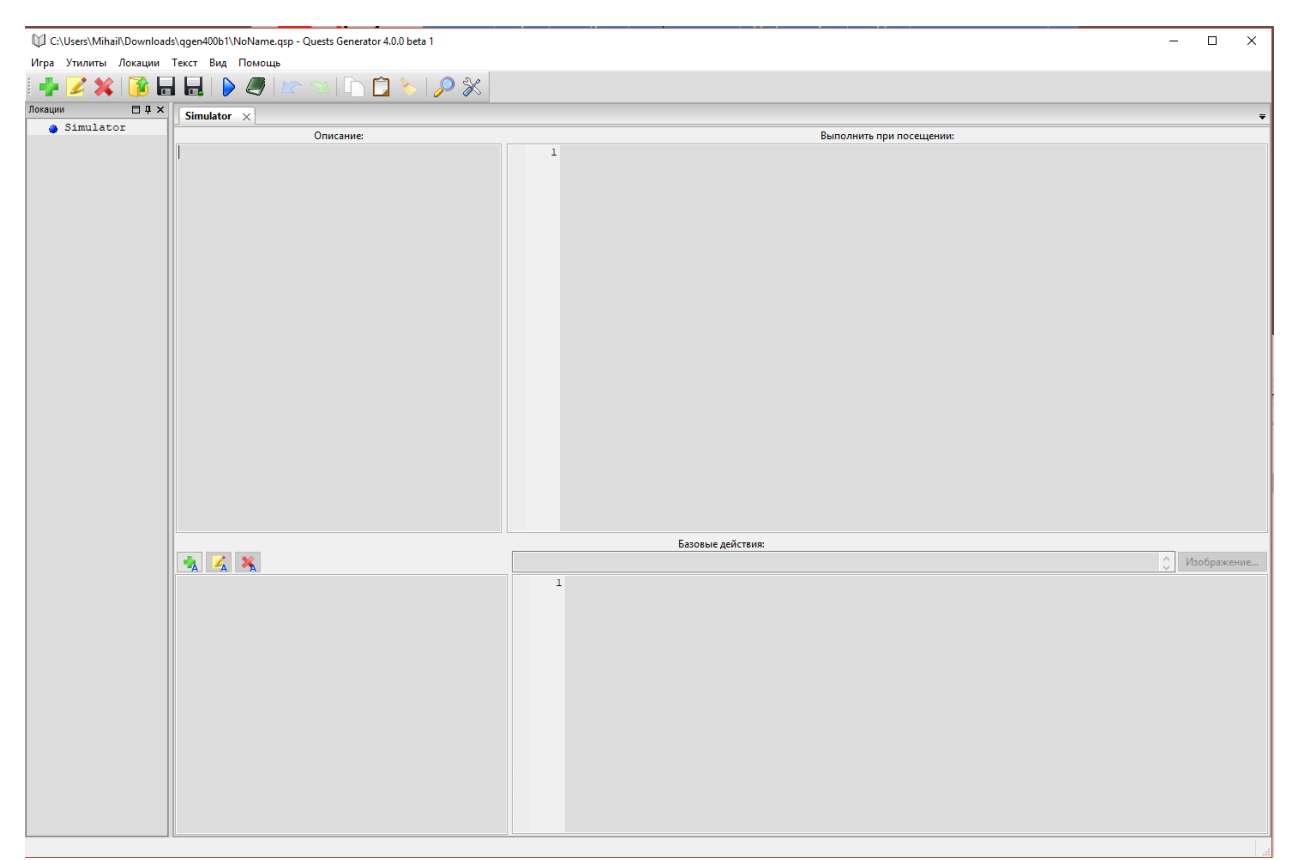

Рис. 5. Интерфейс программы Quests Generator

В интерфейсе программы, изображенной на рисунке 5 видно сверху панель кнопок, для создания, редактирования и удаления локации, сохранение и загрузки самой игры, тестирования игры, отмены и возврата совершенных действий и других функций. Слева находится колонка, в которой содержится список всех локаций. Справа расположены 4 окна: «Описание», «Выполнить при посещении», «Базовые действия» и список самих действий для определенной локации. В окне «Описание», отображается само визуальное содержимое локации, будь то текст, ссылки или картинки. В окно «Выполнить при посещении» пишется сам код, который исполняется при заходе на эту локацию. Окно со списком действий имеет каждый свой код в окне «Базовые действия», который выполняется при выборе определенного действия.

Теперь приступим к написанию самой игры Симулятор ларька, вот какое у нее будет описание. Игрок возьмет на себя роль продавца хот-догов и гамбургеров, и он завел в городе ларек, чтобы обслуживать клиентов, давать им то, что они заказывают в обмен на деньги. Цель игры: обслужить за один игровой день всех клиентов, не потеряв ни одного. Готовая игра [9] представлена на рисунке 6.

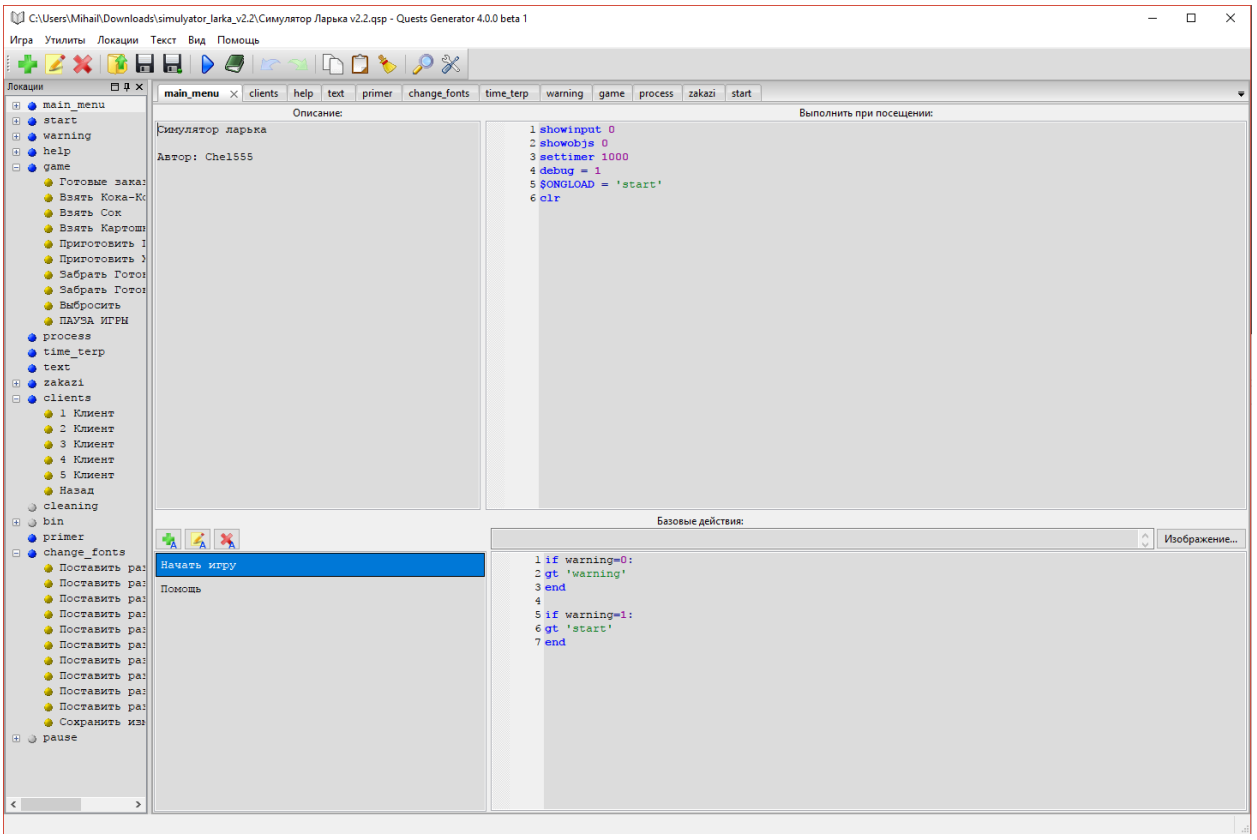

Рис. 6. Полностью реализованная игра Симулятор ларька в редакторе Quest Generator

Как видим на рисунке 6 добавлено немного локаций, которые напичканы своим описанием, кодом и действиями. Также есть локации с пустыми описанием, они предназначены, чтобы их вызывали другие локации, тем самым, не очистив содержимое локации, с которой пошел сигнал. Сам игровой процесс будет идти через каждую секунду, это сделано для того, чтобы игровое время на один день обслуживания клиентов истекало впредь до нуля, иными словами установка самого таймера с обратным отсчетом.

Далее мы протестируем разработанную игру Симулятор ларька, для этого запустим программу Quest Soft Player и откроем эту игру.

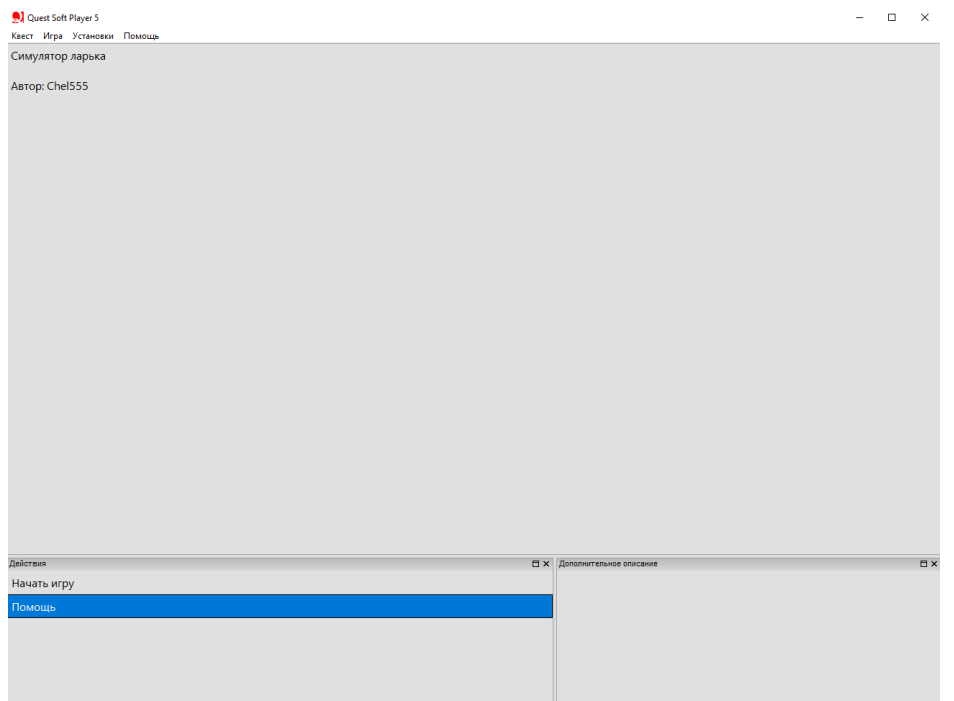

Рис. 7. Интерфейс программы Quest Soft Player

На рисунке 7 представлен сам интерфейс программы Quest Soft Player, сверху мы видим сам контент текущей локации, то есть текст, внизу слева находится окно со списком всех действий в этой локации, а в окошке в нижнем правом углу отображается дополнительное описание, которое не зависит от переходимых локаций и меняется только кодом. Теперь давайте начнем игру.

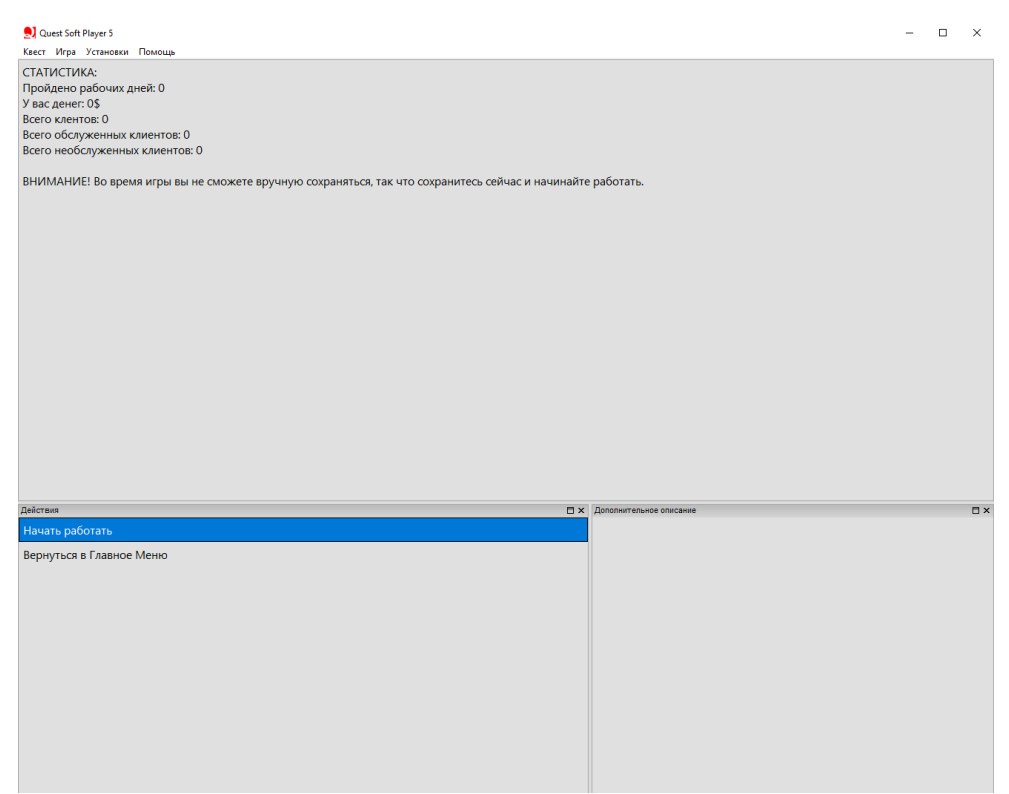

Рис. 8. Статистика в игре Симулятор ларька

В рассматриваемом рисунке 8 можно заметить общую статистику для игры Симулятор ларька, в ней мы видим сколько пройдено рабочих дней, количество заработанных всего денег, количество всех клиентов и тех, кто был обслужен и не обслужен, т.е. был потерян. Также внизу игра нас предупреждает, что мы можем сохранять прогресс в этой игре только на паузе, либо на статистике. Теперь давайте нажмем на действие «Начать работать» для перехода к самому игровому процессу.

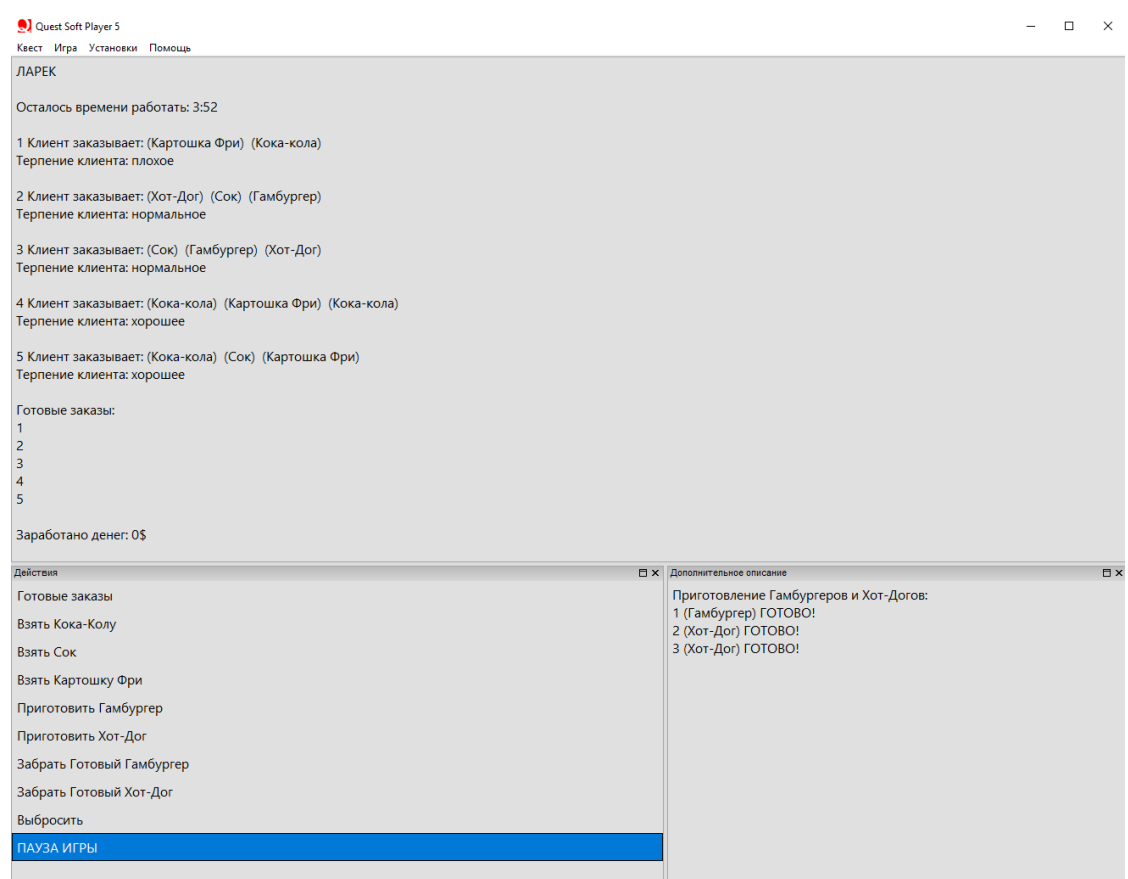

Рис. 9. Игровой процесс

На рисунке 9 изображен сам игровой процесс, где мы должны обслуживать клиентов, давая им те заказы, которые они просят. В основном окне мы видим оставшееся время работы (таймер с обратным отсчетом каждый игровой день устанавливается на 5 минут). Далее ниже видим уже всех 5 клиентов, которые заказывают, то что указано в скобках и их терпение, которое истекает по времени, если терпение истечет у клиента до нуля, то он, не дождавшись своего заказа, просто уйдет из ларька и игра нам добавит в статистику одного необслуженного клиента, которого мы не успели обслужить и потеряли. Ниже мы видим 5 мест для готовых заказов, которые мы можем уже отдать определенному клиенту или клиентам, чтобы у него или у них немного поднялось терпение. В самом низу уже видим количество заработанных в долларах денег за этот текущий рабочий день. В нижнем окне «Действия» находятся все возможные действия, которые мы можем совершить, а именно перейти к готовым заказам и отдать их

клиентам, чтобы заработать деньги, взять готовый заказ, приготовить гамбургер или хот-дог и забрать их, а также выбросить ненужный готовый заказ либо перейти в паузу игры, чтобы сохранить свой прогресс и вернуться обратно играть, либо выйти вовсе из игры. В окне «Дополнительное описание» находится плита из трех мест что надо приготовить, там можно приготовить два заказа, это гамбургер и хот-дог. Они готовятся по истечении нескольких секунд и потом их можно будет забрать и отдать уже в готовом виде определенным клиентам.

Теперь пройдем полностью рабочий день и обслужим тех клиентов, кого сможем.

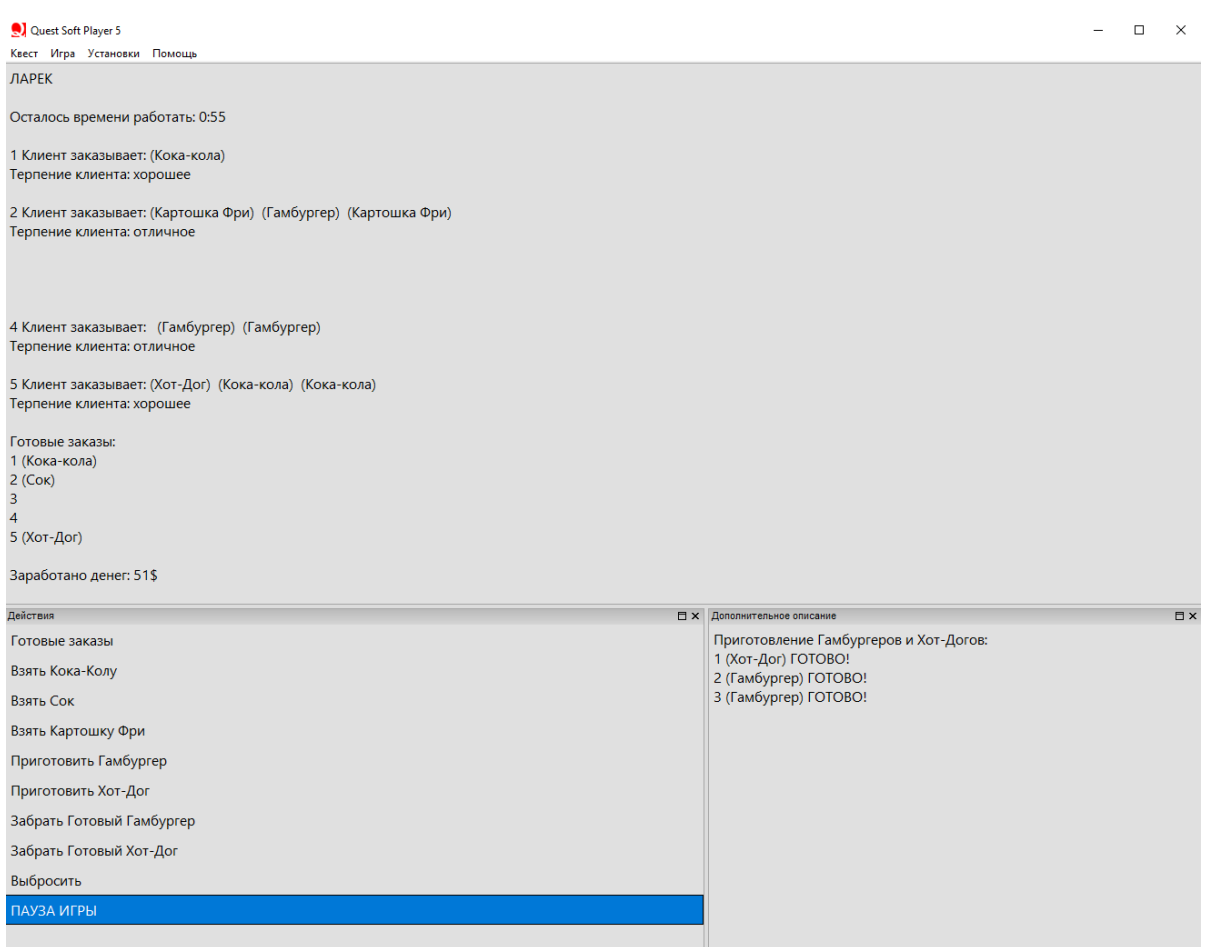

Рис. 10. Обслуживание клиентов

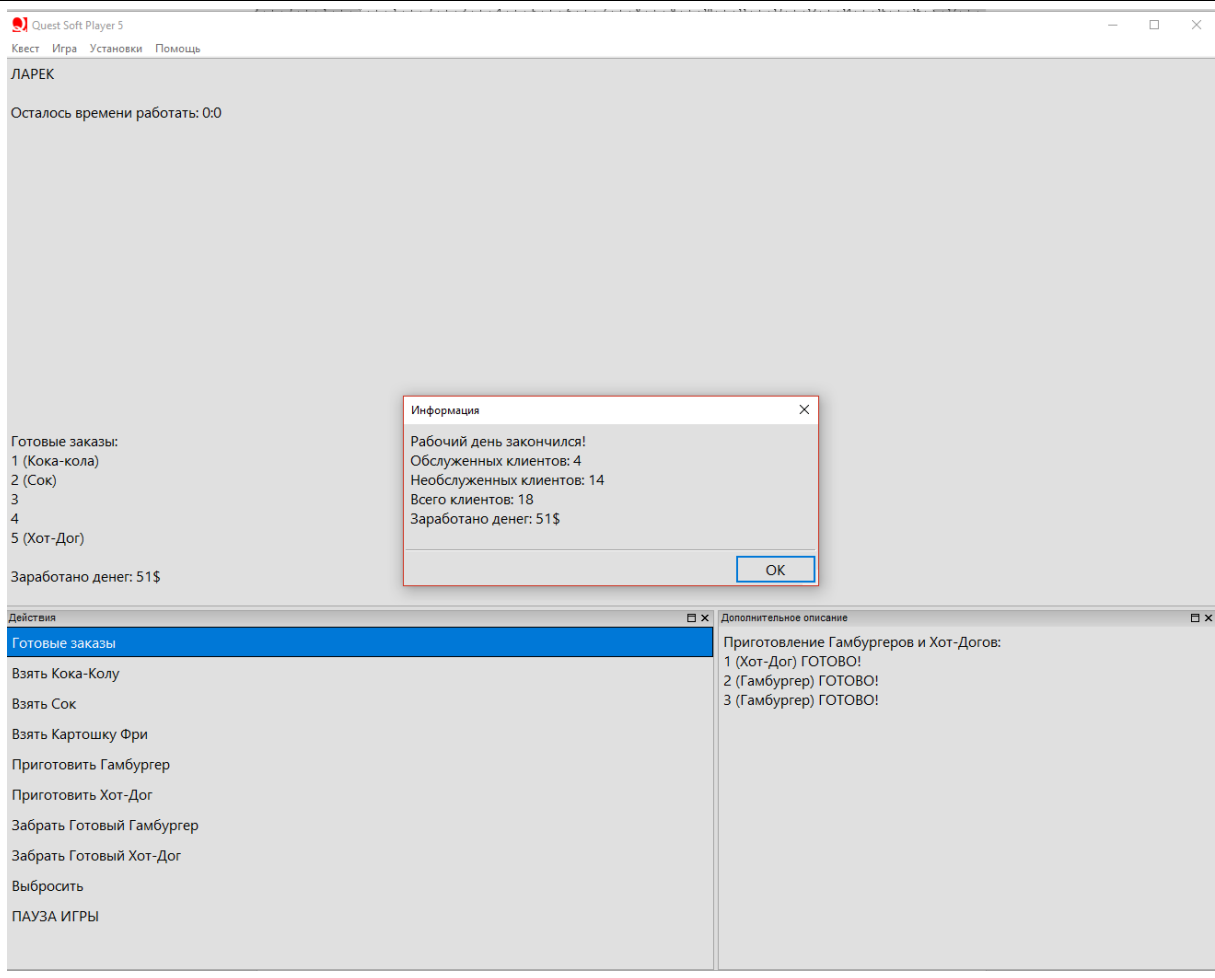

Рис. 11. Конец рабочего дня и статистика

На рисунке 11 видим по центру окошко «Информация», которое уведомляет о конце рабочего дня и расписывает статистику пройденного дня: количество обслуженных, потерянных и всего клиентов и сколько заработано денег.

Сама игра имеет немного запутанный интерфейс, так как на QSP был реализован классический вариант игрового процесса в текстовом виде без использования графических элементов: картинок, ссылок и т.д. Поэтому можно поначалу не разобраться как готовить заказы и отдавать их и еще следить за терпениями клиентов, чтобы они не покинули наш ларек без своего любимого заказа.

Вывод: Разработана игра Симулятор ларька в редакторе Quests Generator и протестирована в программе Quest Soft Player. Результат работы игры является стабильным.

# **Библиографический список**

- 1. Акопян Е.С. Квест-игра «По улицам родного города» // Вестник Академии детско-юношеского туризма и краеведения. 2013. № 4 (109). С. 85-93.
- 2. Афанасьева Д.П. Квест-игры как средство развития интереса учащихся на уроках физики // В сборнике: Педагогический форум «Качественное

образование - инвестиции в развитие региона», посвященного 80-летию физико-математического образования в Республике Саха (Якутия) Материалы форума. Северо-Восточный федеральный университет. 2015. С. 17-18.

- 3. Шатунова О.В. Ландшафтные квест-игры в технологической подготовке школьников // Вестник научных конференций. 2015. № 4-4 (4). С. 152-155.
- 4. Щукина Т.Ю. Квест игра в детской библиотеке // Наука и образование: новое время. 2016. № 4 (15). С. 304-308.
- 5. Никитина Т.Г., Зиновьева Н.В. Квест-игра «Путешествие по островку здоровья» с детьми старшей группы (ОНР) // В сборнике: Воспитание и обучение: теория, методика и практика Сборник материалов IX Международной научно-практической конференции. Редколлегия: О.Н. Широков [и др.]. 2017. С. 126-129.
- 6. Книги-игры и интерактивные рассказы URL: http://quest-book.ru (дата обращения 11.01.2018)
- 7. QSP Текстовые игры на любой вкус URL: http://qsp.su (дата обращения 11.01.2018)
- 8. QGen QSP Текстовые игры на любой вкус URL:http://qsp.su/index.php?option=com\_content&task=view&id=46&Itemid =56 (дата обращения 11.01.2018)
- 9. Симулятор ларька QSP Текстовые игры на любой вкус URL:http://qsp.su/index.php?option=com\_sobi2&sobi2Task=sobi2Details&cati d=0&sobi2Id=288&Itemid=55 (дата обращения 11.01.2018)